For extended functionality

**Products** 

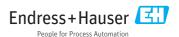

## 1 Liquiline/Liquistation/Liquiport/Liquiline System

Activation codes are required for:

- Additional functions, e.g. fieldbus communication
- Firmware upgrades
- Modifications, e.g. deactivation of fieldbus protocols
- If the original device already has activation codes, these codes can be found on the inside nameplate or on the outside of the device. The corresponding device functions are activated at the factory. Codes are only required if servicing the device or deactivating fieldbus protocols.
- 1. Enter the activation code: Menu/Setup/General settings/Extended setup/Data management/Activation code.
- 2. Confirm your entry.
  - The new hardware or software function is activated and can be configured.
- A list of the most common activation codes is provided in the table below. Information on activation codes available for the field device is available from the sales organization.

The first digits of the activation code indicate which function an activation code enables:

| Function                                 | Activation code beginning with |
|------------------------------------------|--------------------------------|
| Second Memosens input                    | 062                            |
| Two current outputs (BASE-E module only) | 081                            |
| HART                                     | 0B1                            |
| PROFIBUS DP                              | 0B3                            |
| Modbus TCP with ETH module               | 0B4                            |
| Modbus TCP with BASE2                    | 0B8                            |
| Modbus RS485                             | 0B5                            |
| EtherNet/IP with ETH module              | 0B6                            |
| EtherNet/IP with BASE2                   | 0B9                            |
| ProfiNET                                 | 0B7                            |
| Deactivate fieldbus                      | 080                            |
| Web server with BASE2                    | 351                            |
| Deactivate web server with BASE2         | 350                            |
| Cooling (CA80 only) 1)                   | 0F1                            |
| Measuring range switching, set 1         | 211                            |
| Measuring range switching, set 2 2)      | 212                            |
| Feedforward control                      | 220                            |
| Chemoclean Plus                          | 25                             |

| Function                          | Activation code beginning with |
|-----------------------------------|--------------------------------|
| Math formulae                     | 321                            |
| Heartbeat                         | 2D2                            |
| Ion exchanger monitoring          | 301                            |
| Collecting vessel (CA80 only) 1)  | 20                             |
| Measuring channels (CA80 only) 1) | 28                             |

- 1) Availability depends on the measuring parameter
- When you order the "Measuring range switching" option, you receive two activation codes. Enter the two codes to have two sets for measuring range switching.

### 1.1 Notes regarding the fieldbus and web server

Only one fieldbus can be active at any one time.

- If several activation codes are entered for fieldbus communication, only the last code to be entered is valid. Any fieldbus activation codes entered beforehand are overwritten.
- If fieldbus communication is deactivated with the **Deactivate fieldbus** code, this overwrites any existing fieldbus activation code.
- The **web server** is activated independently of the **fieldbus**.

The **web server** can be activated in addition to the **fieldbus**.

A distinction is made between the following applications for the **EtherNet/IP** and **Modbus TCP** fieldbus systems and for the **web server**:

| Device configuration                                                                               | Properties for activation codes                                                                                                    |
|----------------------------------------------------------------------------------------------------|----------------------------------------------------------------------------------------------------|
| Device with <b>BASE module</b> (BASE-H, BASE-L, BASE-E) and ETH or 485 module                      | <ul> <li>The Ethernet port on the ETH or 485 module is the interface for communication.</li> <li>The activation code "Ethernet/IP with ETH module" (0B6) must be used for Ethernet/IP.</li> <li>The activation code "Modbus TCP with ETH module" (0B4) must be used for Modbus TCP.</li> <li>The web server is always active irrespective of the code entered.</li> </ul>                                                                                                    |
| Device with BASE2 module<br>(BASE2-H, BASE2-L, BASE2-E)<br>with additional ETH or 485 module       | <ul> <li>The Ethernet port on the BASE2 module is the interface for communication.         The Ethernet port on the ETH or 485 module is deactivated.     </li> <li>Ethernet/IP works with both the activation code "Ethernet/IP with ETH module" (0B6) and the activation code "Ethernet/IP with BASE2" (0B9).</li> <li>Modbus TCP works with both the activation code "Modbus TCP with ETH module" (0B4) and the activation code "Modbus TCP with BASE2" (0B8).</li> <li>The web server is always active irrespective of the code entered.</li> </ul> |
| Device with BASE2 module<br>(BASE2-H, BASE2-L, BASE2-E)<br>without additional ETH or 485<br>module | <ul> <li>The Ethernet port on the BASE2 module is the interface for communication.</li> <li>The activation code "Ethernet/IP with BASE2" (0B9) must be used for Ethernet/IP.</li> <li>The activation code "Modbus TCP with BASE2" (0B8) must be used for Modbus TCP.</li> <li>The web server is activated with the activation code "Web server with BASE2" (351) and deactivated with the code "Web server with BASE2 off" (350).</li> </ul>                                                                                                    |

## 2 Liquiline Compact CM82

You require activation codes for: Additional functions, e.g. Bluetooth communication

#### 2.1 Via HART

Use a HART Communicator with an installed device description (DD) for Liquiline Compact CM82 or FieldCare with the appropriate device type manager (DTM).

- 1. Main menue/System/Device Management/Upgrade code.
- 2. **Enter code**: enter the code indicated on the form enclosed and confirm your entry.
  - ► The new function is activated.

For the activation code to take effect, you now have to restart the compact transmitter (Main menue/System/Device Management/Reset/Device restart).

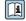

# BA01845C

Activation code for Bluetooth: once you have entered a valid code and restarted the transmitter, the compact transmitter is visible in the SmartBlue app. To log in, you require the initial password, e.g. from the Operating Instructions.

#### 2.2 Activation codes

Functions enabled by the various activation codes:

| Function  | Activation code beginning with |
|-----------|--------------------------------|
| Bluetooth | C41                            |

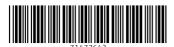

www.addresses.endress.com